*https://wiki.teltonika-networks.com/view/RUTX50\_Serial\_Utilities*

# **RUTX50 Serial Utilities**

[Main Page](https://wiki.teltonika-networks.com/view/Main_Page) > [RUTX Routers](https://wiki.teltonika-networks.com/view/RUTX_Routers) > [RUTX50](https://wiki.teltonika-networks.com/view/RUTX50) > [RUTX50 Manual](https://wiki.teltonika-networks.com/view/RUTX50_Manual) > [RUTX50 WebUI](https://wiki.teltonika-networks.com/view/RUTX50_WebUI) > [RUTX50 Services section](https://wiki.teltonika-networks.com/view/RUTX50_Services_section) > **RUTX50 Serial Utilities**

The information in this page is updated in accordance with firmware version **RUTX R 00.07.08**.

 $\Box$ 

## **Contents**

- [1](#page--1-0) [Summary](#page--1-0)
- [2](#page--1-0) [Modem Control](#page--1-0)
- [3](#page--1-0) [Console](#page--1-0)
- [4](#page--1-0) [Over IP](#page--1-0)
	- [4.1](#page--1-0) [Serial Device Configuration](#page--1-0)
	- [4.2](#page--1-0) [Over IP Configuration Settings](#page--1-0)
	- [4.3](#page--1-0) [IP Filter](#page--1-0)

## **Summary**

The **Serial Utilities** page is used to make serial communication configurations of different types. This manual page provides an overview of the Serial Utilities page in RUTX50 devices.

## **Modem Control**

The **Modem** serial type is used to manage modem functionality which could be accessed using shell interface. For this purpose you may want use CR/LF (Carriage Return, Line Feed) capable applications like PuTTY on Windows and microcom, minicom, cutecom or similar applications on Linux.

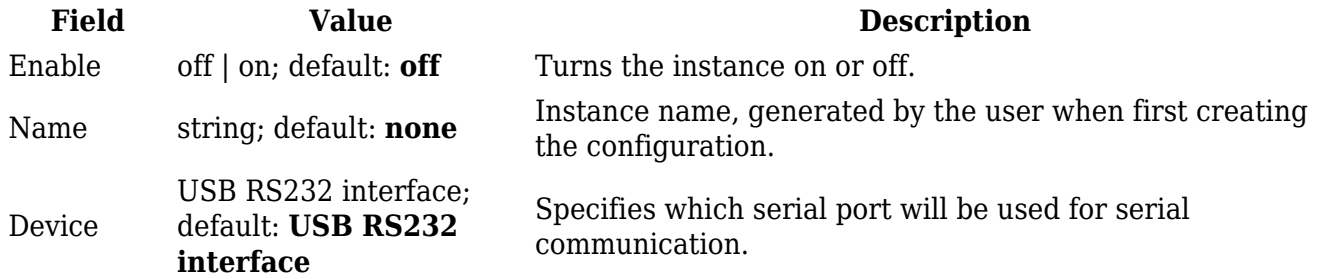

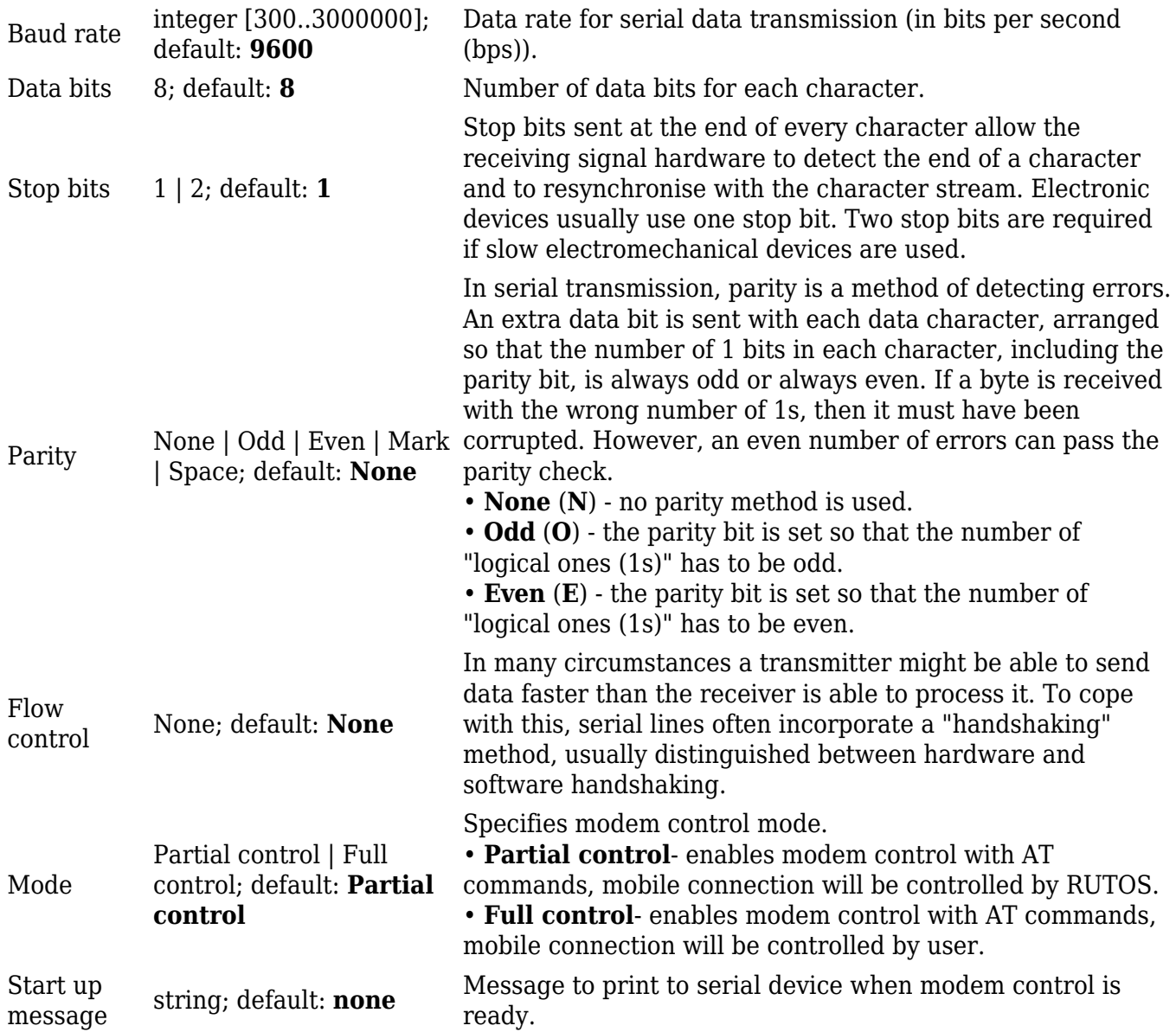

## **Console**

**Console** mode requires no further configuration than the settings above and is used as a directaccess method to the device's shell interface. For this purpose you may want use such applications as PuTTY on Windows and microcom, minicom, picocom or similar applications on Linux.

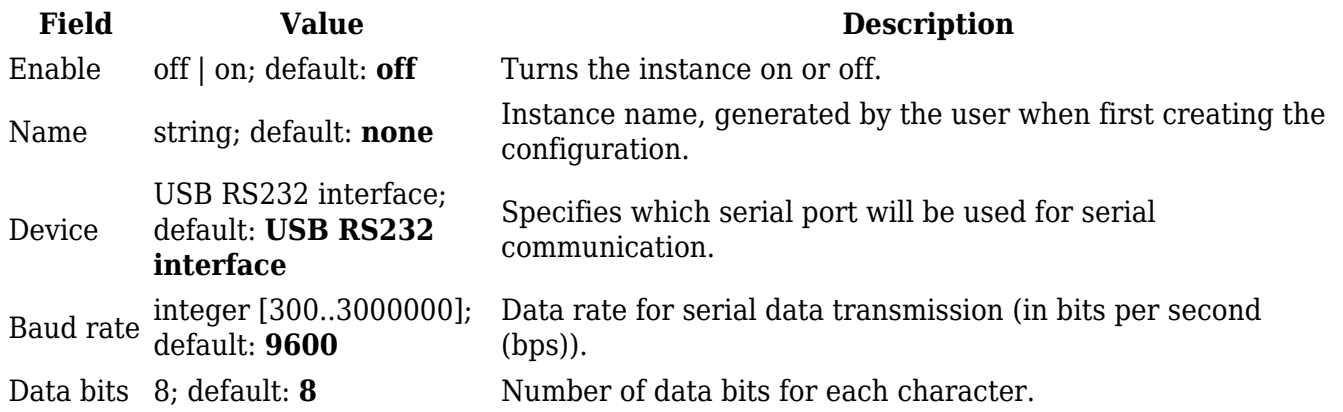

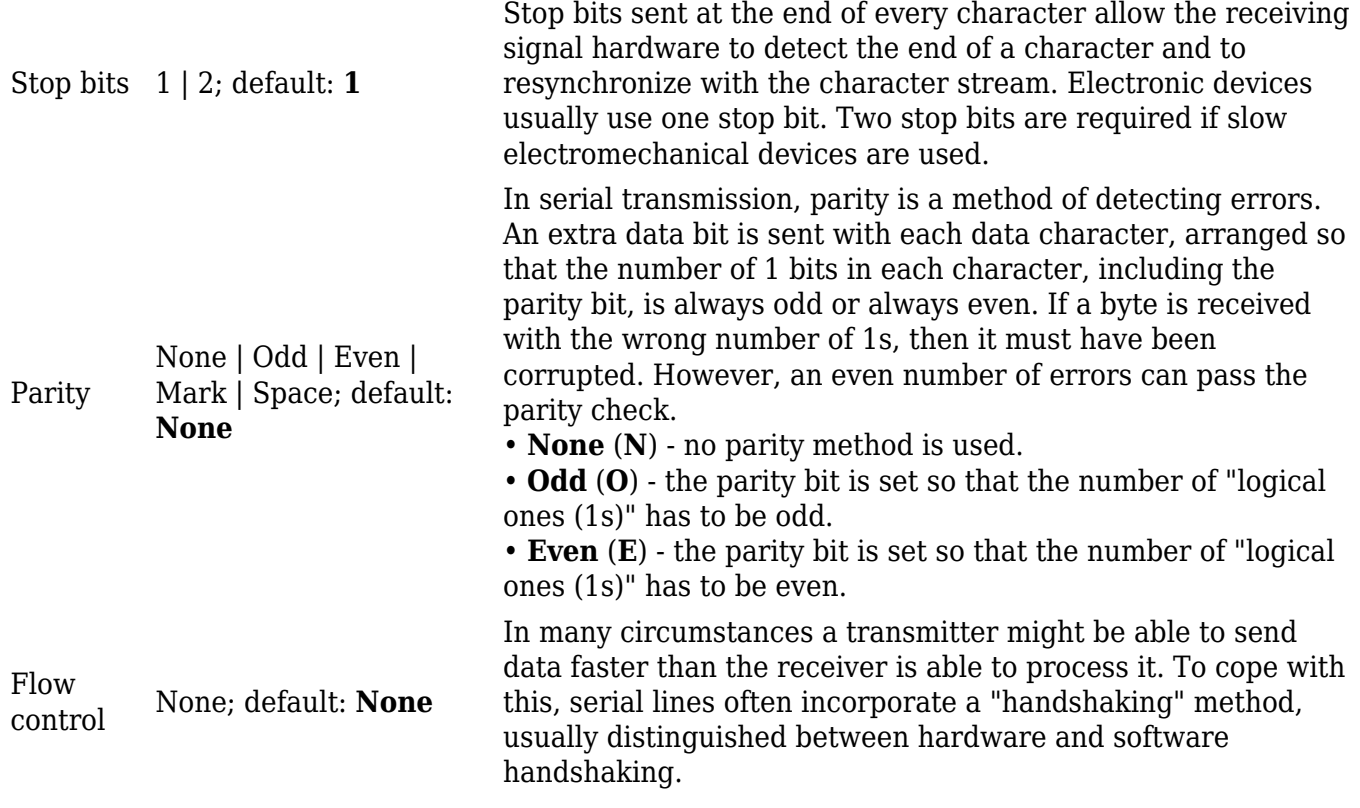

## **Over IP**

The **Over IP** serial type is used to manage serial connections over a TCP/IP network.

#### **Serial Device Configuration**

Configure serial port communication parameters in the **Serial Device Configuration** section.

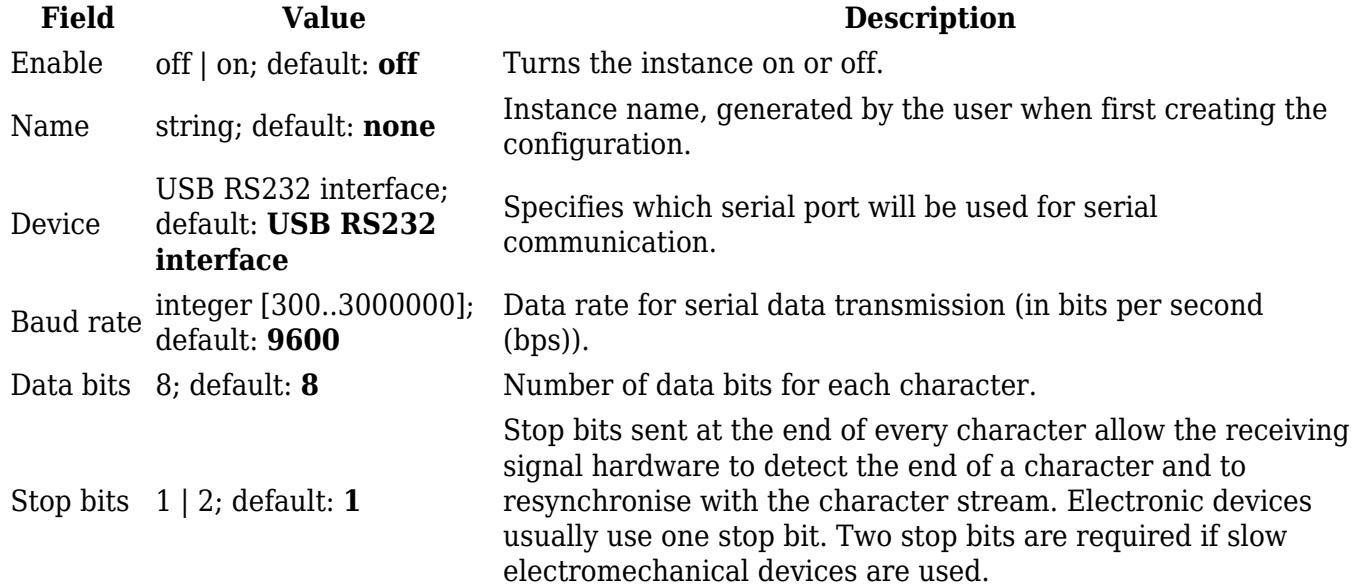

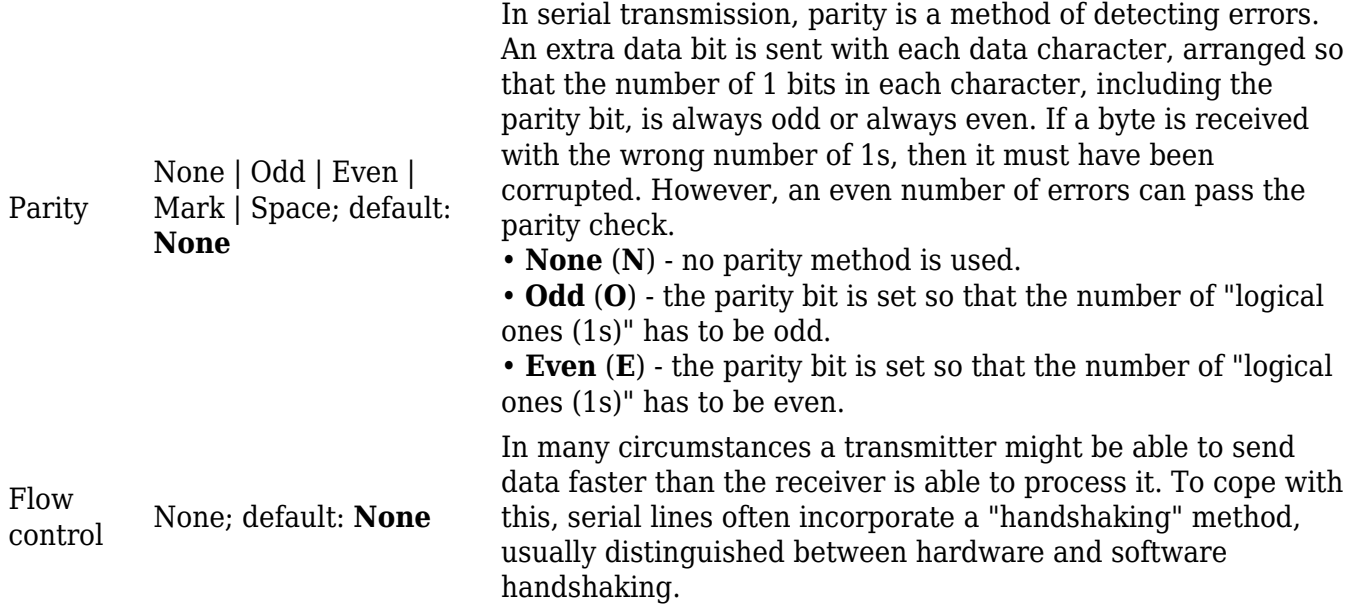

### **Over IP Configuration Settings**

You can configure network related parameters of the serial connection in the **Over IP Configuration** secion.

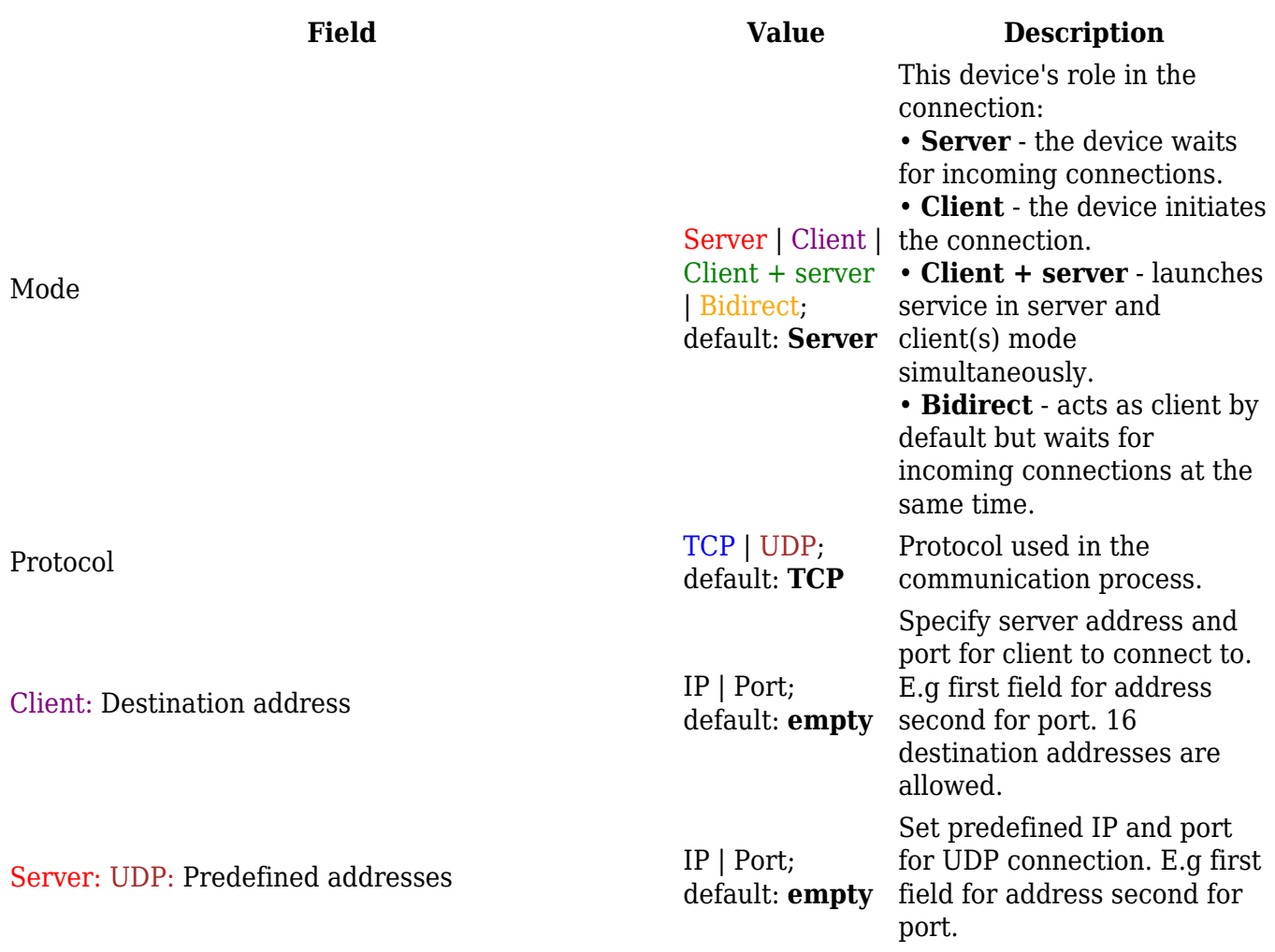

#### Listening port

## $\pmb{\times}$

#### default: **empty** When enabled, all data will be transmitted transparently.

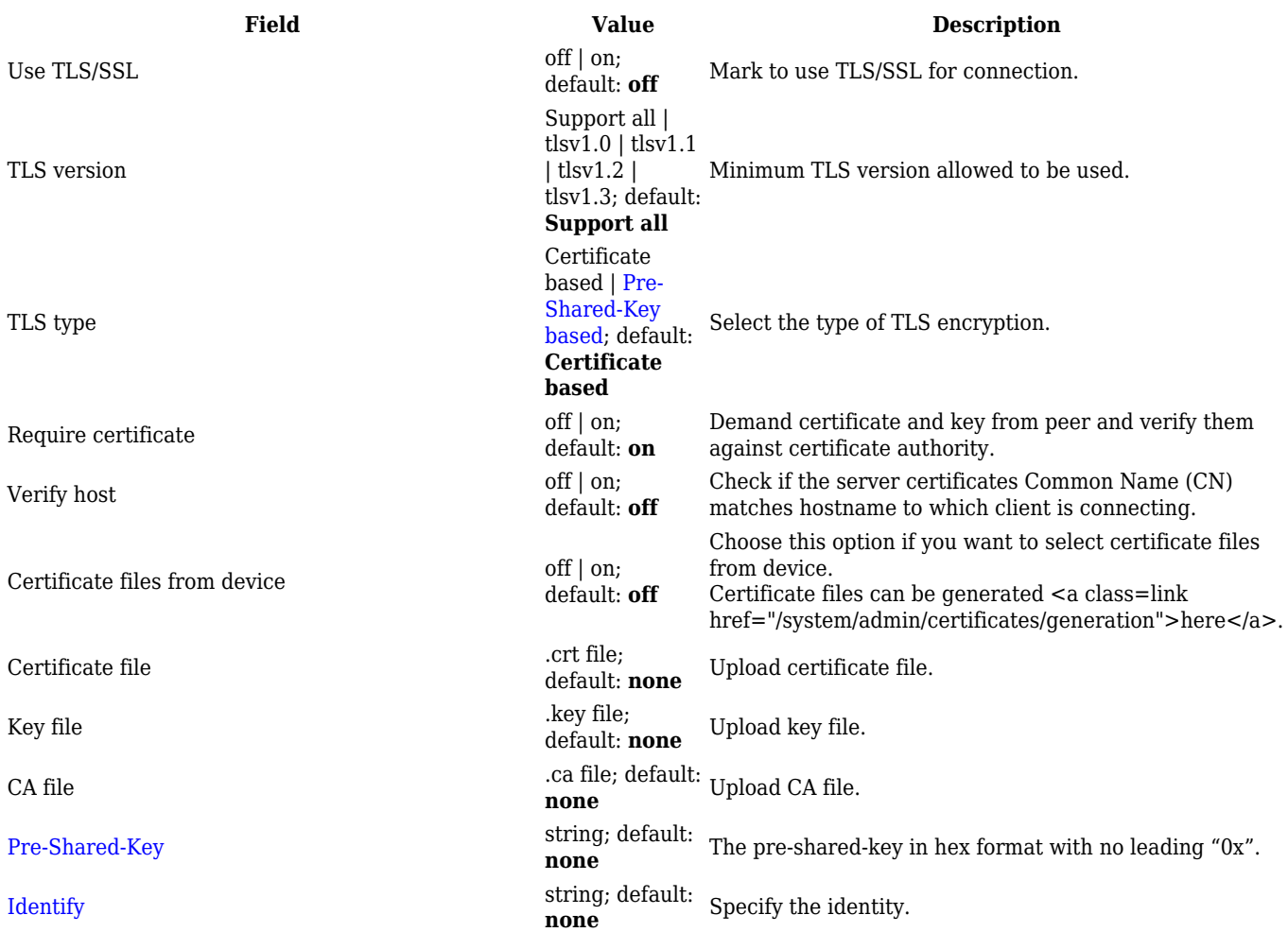

## $\pmb{\mathsf{x}}$

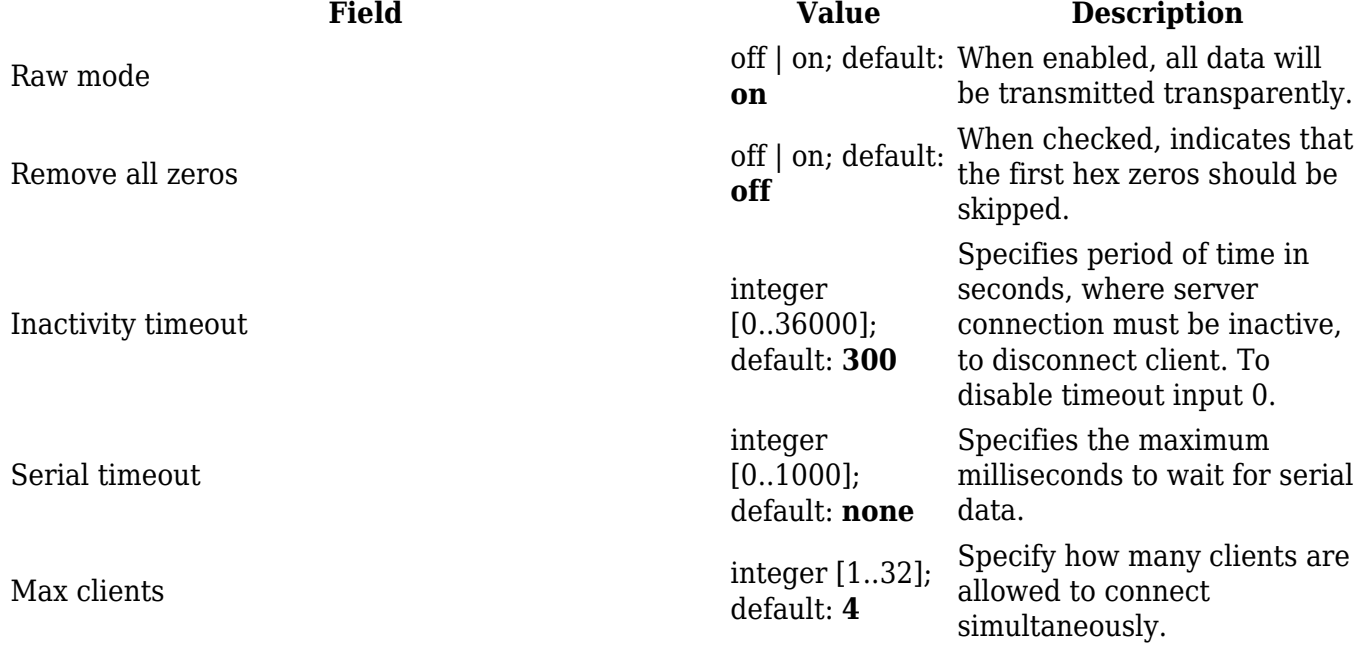

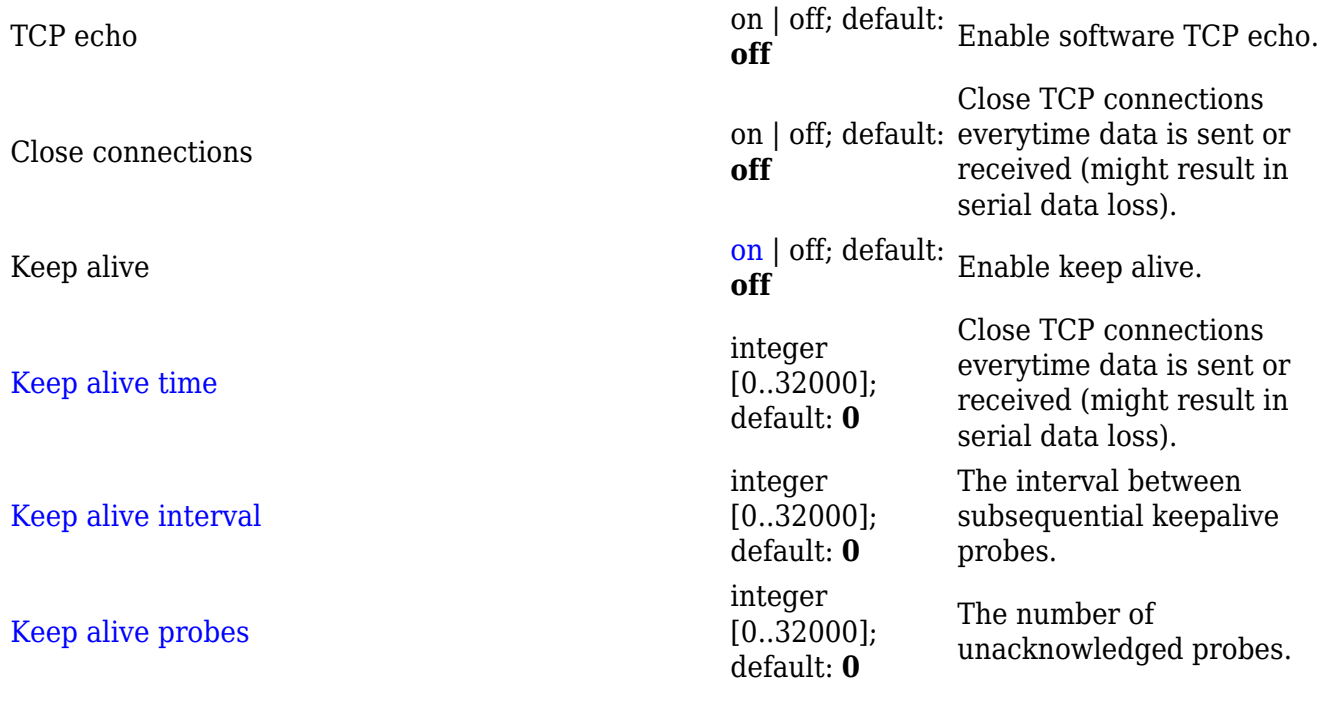

#### **IP Filter**

The **IP Filter** section is used for configuring which network is allowed to communicate with the device. You may add a new instance by selecting the Interface and pressing Add.

 $\pmb{\times}$ 

Then enter the IP address and save.